Blip2000 Кряк Скачать бесплатно без регистрации For PC

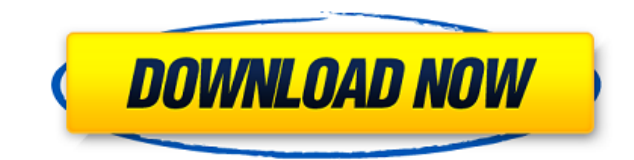

## **Blip2000 Crack + Free [Mac/Win]**

Поддерживаемые длины нот: - 24 для масштаба 1х24 - 28 для масштаба 1х28 - 26 для масштаба 2х26 - 32 для масштаба 2х32 - 32 для масштаба 3х32 - 32 для масштаба 4х32 - 64 для масштаба 5х64 - 68 для масштаба 6х68 - 76 для масштаба 7х76 - 80 для масштаба 8х80 - 96 для масштаба 9х96 - 100 для масштаба 10х100 - 112 для масштаба 11х112 - 128 для масштаба 12х128 - 176 для масштаба 13х176 - 192 для масштаба 14х192 - 48 для масштаба 1х48 - 64 для масштаба 3х96 - 80 для масштаба 5х80 - 0 для масштаба 1х0 - 24 для масштаба 1х24 - 28 для масштаба 1х28 - 32 для масштаба 2х32 - 48 для масштаба 1х48 Поддерживаемые длины нот можно свободно настраивать, щелкая и перетаскив квадраты на значение поля. Поддерживаемую длину ноты можно свободно настроить, щелкнув и перетащив маленькие красные квадраты на значение поля. Поддерживаемые значения скорости можно свободно настроить, щелкнув и перетащив красные квадраты на значение поля. Специальные шкалы могут быть установлены с ячейкой посередине. При запуске Blip2000 шкала устанавливается на первое значение в пределах этой шкалы. После этого можно задать масштаб, зажа значение в ячейке. Каждая из гамм имеет разное количество нот, ступенчато увеличивающееся с ее длиной. Выбранной дорожке можно назначить шкалу. Когда выбранные дорожки установлены на один и тот же лад или на одну октаву, м дополнительные ноты. Blip2000 в настоящее время используется с перспективой и визуализацией треков. Масштаб можно выбрать, щелкнув и перетащив его на дорожку. Нажмите на дорожку, чтобы увидеть выбранный масштаб. Когда трек масштаб, вы можете изменить масштаб, используя сдвиг и ячейку со значением масштаба в середине (s-масштаб можно задать для всего проекта (или для всего альбома). С помощью меню «Настройки проекта» и «Настройки проекта - к вы можете установить любой из

Серверы Pure-FTP, поддерживающие API MIDIPersistFile(), могут обмениваться MIDI-файлами по прямой ссылке. Blip2000 поддерживает эта особенность. Видеть: Библиотеки Открытые музыкальные инструменты Театральная касса АЭДА С Создание MIDI-файлов с помощью Box Office Github: С midi-export также образец: файлы Midi представляют собой удобочитаемые файлы XML. Загрузка миди-файла с программного синтезатора или драм-машины (с помощью MIDIPersistFi MIDI-файлов с помощью Box Office (и миди-экспорт) Как сохранить миди-файлы Смотрите также: Учебник Blip2000 Как MIDI: midi-экспорт H5N1 : Вирус гриппа А отделение интенсивной терапии : Отделение интенсивной терапии IQR : диапазон МВ: Механическая вентиляция НИВ: Неинвазивная вентиляция ПАП: Положительное давление в дыхательных путях РНК: Рибонуклеиновая кислота РСВ: Респираторно-синцитиальный вирус ОТ-ПЦР: полимеразная цепная реакция с обр транскрипцией SARS-CoV: Тяжелый острый респираторный синдром коронавирус ЮВ: Септическая энцефалопатия господа: синдром системной воспалительной реакции ДУХ: Стандарты отчетности о вмешательстве в клинические испытания. T Общий протопорфирин хрома ФНО-а: Фактор некроза опухоли-а Телевизор: Дыхательный объем ВЭФ: Фракция выброса желудочка ВОЗ: Всемирная организация здравоохранения \*\*Электронные дополнительные материалы\*\* Онлайн-версия этой с (10.1186/s12871-017-0367-4) содержит дополнительные материалы, доступные авторизованным пользователям. Мы признательны доктору К. Флоке, А. Савару, К. Лефевру, Ж. Дюбуа, М. Бёклеру, М. Эру и М. Фортену за их 1eaed4ebc0

#### **Blip2000**

## **Blip2000 Crack**

Blip2000 — плагин для создания аудио-миди-последовательностей в виде MIDI-плагина. Основные характеристики: \* Несколько полей ввода для создания, хранения и создания последовательностей \* Ярлыки для увеличения скорости \* громкости и темпа \* Командная строка для экспорта последовательности \* Встроенный МIDI-выход \* Альтернативный способ программирования последовательностей \* Режим партии ритма и установка барабана для создания последовател столбец \* Возможность загрузки и сохранения \* Программируемый автозапуск \* Продолжительность последовательности и контроль темпа \* Линия скольжения по столбцам \* Входная частота дискретизации и выходная частота дискретизац Автоматическое увеличение частоты дискретизации для лучшей синхронизации \* Изменение темпа автоматически или через МIDI-часы \* Автоматическое определение и регулировка громкости \* Поля ввода для темпа, высоты тона, частоты т. д. \* [необязательно] Предварительный просмотр в режиме автоматического воспроизведения с включенным Viewfield по умолчанию \* Измените длину шага последовательности/паттерна с помощью [=]. \* Относительная начальная точк [#]. \* Переключение между всеми включенными столбцами \* Изменяйте громкость, темп, скорость и временной шаг с помощью обычных кнопок \* Генерировать звук уведомления при каждой смене трека (с выбранной громкостью) \* Активи Edit] \* Включите «Относительную начальную точку» в [Режиме последовательности] \* Переключитесь на управление масштабом \* Переключитесь на управление шаблонами \* Переключитесь на контроль скорости шаблона \* Переключите «Сл воспроизведение» в [Режиме последовательности] \* Включить или выключить все столбцы \* переключить [Редактировать ритм] \* пауза [Редактировать ритм] \* Показать только столбец \* Показать [Последовательность] \* Переключить [ последовательности] \* Включить или выключить все треки \* Переключить [Случайное воспроизведение] \* Переключить все «замки» [Последовательность/столбец] \* переключить [Редактировать ритм] \* Переключить [Режим последователь или выключить все треки \* Переключить [Случайное воспроизведение] \* Переключить все «замки» [Последовательность/столбец] \* Переключить [Редактировать ритм] \* Переключить [Режим последовательности] \* Включить или выключить Переключить [Случайное воспроизведение] \* Переключить все «замки» [Последовательность/столбец] \* Переключить [Редактировать ритм] \* Переключить [Режим последовательности]

#### **What's New In?**

Введите масштаб и/или количество шагов для воспроизведения, в длине ноты: номер ноты MIDI, в скорости: наименьшее число в октаве или в номере ноты MIDI, в направлении: вперед, назад или случайным образом. ----------------Просто добавьте новый временной шаг в список воспроизведения. Легко воспроизвести новую последовательность напрямую. Просто пропустите первый шаг и нажмите (далее) кнопка. ------------------------ Плейлист ----------------Новый временной шаг будет воспроизводиться и Blip2000 исчезнет в тишине. ----------------------- Г Томощь К Толки мыши вы можете анимировать звуковой эффект или заменить текущий эффект следующим. --------------------------Настройки --------------------- С помощью кнопок со стрелками вы можете установить значения по умолчанию для применение изменения темпа и скорости: Нажмите, чтобы установить темп на часы хоста! Выберите низкую частоту для Выберите высокую частоту для эффекта вуфера --------------- Помощь -------------- С помощью кнопки информации вы можете увидеть текущие настройки и предпочтения. Хост ничего не показывает сообщения во время игры! --- Креди музыканты (и фортран-программисты) вложили свое время и знания, чтобы сделать эту работу. Список благодарностей: Кевин Бёрдетт Тим Касуолл Нил Фебер Ив Дюрен Майк Хендлер Стив Латтанцио Джефф Сигел Дэвид Сигел Брайан Сприн Сигель Нил Зао Джим Уилхайт Аойфе Раду Фелин Ганс Янсен Карин Рен Сильвия Квак Клеменс Шуберт Особая благодарность Асафу Шенфельду за его невероятную помощь (и за всю его тяжелую работу) во время разработки. --- Лицензия -А. Хирш, 2007 г. Это произведение распространяется под той же лицензией, что и OpenSoundControl. --- Зависимости --- никто --- Авторы --- Кевин Бёрдетт Тим Касуолл Нил Фебер Ив Дюрен Майк Хендлер Стив Латтанцио Джефф Сиге Спрингер Джордж Сигел Нил Зао Джим Уил

# **System Requirements:**

Минимум: OC: Windows 7, Windows 8, Windows 8.1, Windows 10. Windows 7, Windows 8, Windows 8.1, Windows 10. Процессор: Intel Core 2 Duo E8400 2,80 ГГц или выше Intel Core 2 Duo E8400 2,80 ГГц или выше Память: 2 ГБ 2 ГБ Гра Версия DirectX: 11.0 11.0 Ускорение мультимедиа DirectX (XMA): включено Включенная сеть: требуется широкополосное подключение к Интернету Рекомендуемые: